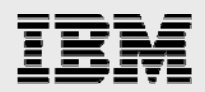

# **Technical report:**

# **Oracle and IBM System Storage N series with NearStore Feature and Open Systems SnapVault**

*Backup and Restore for UNIX Platforms* 

........

*Document NS3377-0* 

August 22, 2007

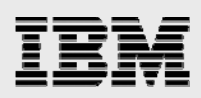

### **Table of contents**

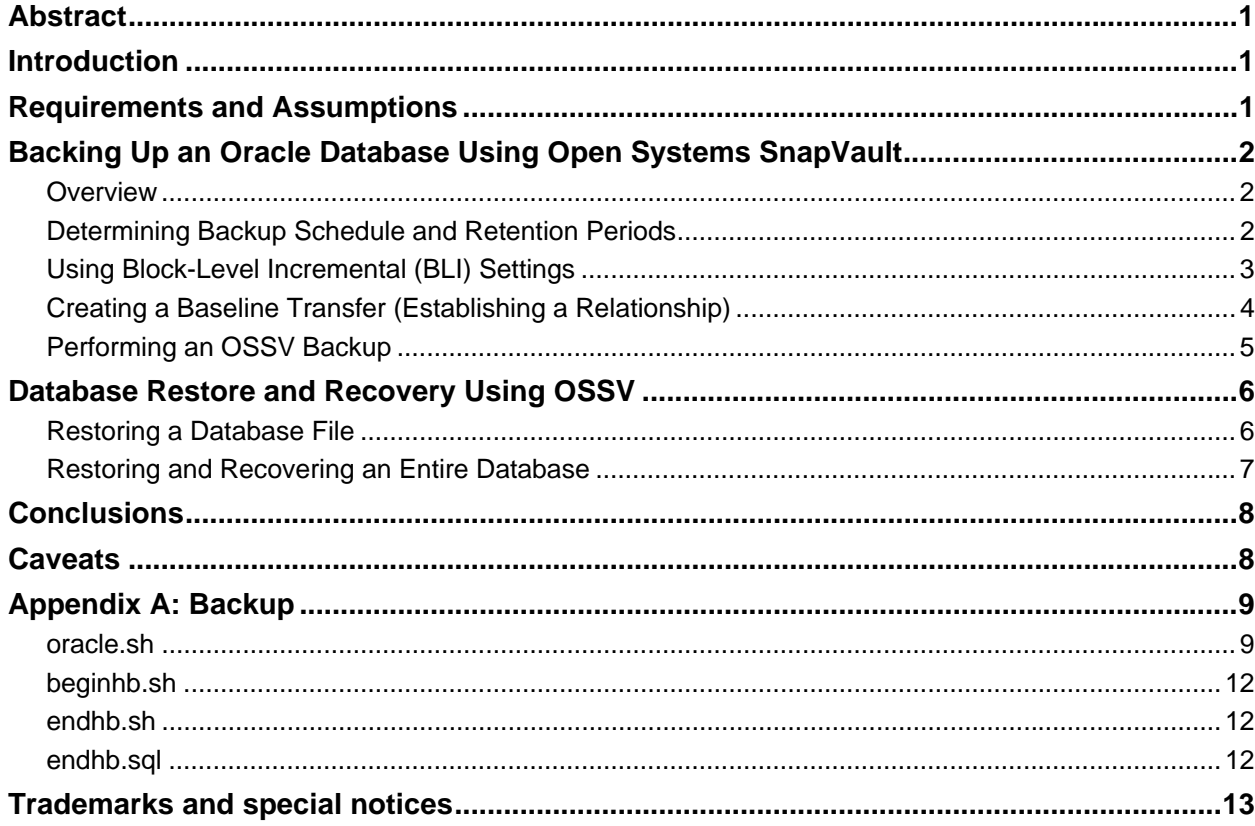

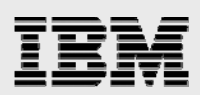

### Abstract

*The Open Systems SnapVault (OSSV) client extends the reach of IBM System Storage N series with SnapVault technology to the host. OSSV facilitates block-level incremental transfers from the open system platform directly to the secondary storage system (NearStore feature). In Oracle environments, this approach can reduce the amount of data that must be transferred and perform backup and recovery dramatically more quickly than traditional filebased backup software.* 

### Introduction

This document covers the techniques for backing up and restoring an Oracle $^{\circ}$  Database running on a UNIX<sup>®</sup> variant when an IBM<sup>®</sup> System Storage™ N series with NearStore<sup>®</sup> feature and Open Systems SnapVault® (OSSV) is used for disk-based backup and recovery. Specifically, this report covers the following issues:

- Backing up a database while the database is running ("hot" backup)
- Recovering database files
- Recovering an entire database.

### Requirements and Assumptions

For the methods and procedures in this document to be useful to the reader, several assumptions are made:

- **The reader has at least basic UNIX administration skills, has access to the administrative login for** the server, and has administrative access to the server console.
- The reader has at least basic IBM System Storage N series with NearStore feature administration skills and has administrative access to the IBM System Storage N series with NearStore feature via the command-line interface.
- The reader has at least basic Oracle Database administration skills and has access to the "sys" user password or another account with "sysdba" privilege.
- The storage system has the licenses necessary to perform the activities outlined in this document. Specifically, the IBM System Storage N series with NearStore feature will need the SnapVault primary and secondary system licenses installed.
- **The NearStore secondary system has the required block-level storage or network protocol** interconnects to perform the activities outlined in this document.

In the examples in this report, all administrative commands are performed at the server or IBM N series/filer/NearStore console for clarity. Web-based management tools (e.g., IBM N series Operations Manager or another leading third-party product) can also be used.

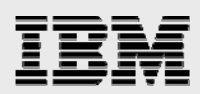

## Backing Up an Oracle Database Using Open Systems **SnapVault**

#### **Overview**

OSSV functions by examining files for changes via two methods: modification time and block checksums. The modification time is a coarse estimation of the true amount of changed data, due to the fact that the modification time is updated when at least one block of the file is written. By using 4KB block checksums, OSSV is able to back up only the portions of the file that have changed.

OSSV can significantly reduce the amount of network traffic over traditional backup strategies by sending only incremental changes in increments of 4KB data blocks. Once the initial baseline transfer is complete, OSSV can send only changed blocks, effectively resulting in an "incremental forever" strategy.

During the OSSV transfer, the Oracle Database can be online ("hot" backup) or shut down ("cold" backup). Because most databases are not allowed downtime on a daily basis and more businesses operate 24x7, only the "hot" backup approach will be presented. Modifying the scripts and methods to implement a "cold" backup is trivial and can be left as an exercise to the reader.

#### Determining Backup Schedule and Retention Periods

Prior to establishing the initial full backup of the Oracle file system on the open systems platform, a backup schedule and retention policy should be determined. This technical report describes performing a scheduled incremental backup via a script that initiates a "manual" incremental (using snapvault update). Typically, the snapvault snap sched would be used to set up schedules and retention periods. Since we are concerned with the database state on the open systems platform, we are creating our own scripts that call snapvault update (incremental "pull" mechanism; NearStore system to open systems platform). Once complete, the script can be run as a  $c_{\text{iron}}$  job on a predetermined basis. An excellent resource for determining backup granularity retention policies is the: SnapVault Deployment and Configuration Guide.

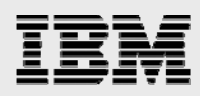

### Using Block-Level Incremental (BLI) Settings

OSSV BLI backup is designed to minimize the transfer of data that has not changed since a previous backup operation. OSSV uses checksums to identify portions of a file that have changed between a previous and the current backup. A BLI backup recognizes that a file has changed based on a time stamp and checksum algorithm. Exactly which blocks have changed is determined, and only those blocks are sent to the secondary storage system.

Typically, incremental backups are more frequent, reduce the amount of time required to back up data, and minimize the resources required to perform backups when compared to baseline or full backups. BLI significantly reduces the amount of data that needs to be transferred to backup storage as well as the amount of data that must be stored on backup storage disks.

Changed blocks are recognized based on checksum values calculated and preserved for each block by the OSSV agent. Checksums are calculated on 4KB blocks of file data stored on an internal database. These checksum database files are stored in the OSSV internal database directory. Each relationship has its own checksum file directories. Approximately 2% of the baseline is your checksum file database size.

First, time stamps of files are compared to the time of the last successful backup operation. After being identified, a checksum is performed on that file. By default, every block of every file has a checksum operation performed against it during baseline operations. This is referred to as "high" BLI and results in typically longer transfer times and more CPU and disk consumption on the primary system. You can configure block incremental processing to trade off efficiencies among four variables: primary system CPU utilization, disk consumption, network bandwidth utilization, and OSSV transfer time. Enabling blocklevel incremental updates normally causes a checksum value to be calculated for every block of every file during the initial OSSV baseline transfer. As a result, baseline transfer execution time, CPU utilization, disk consumption, and network bandwidth utilization are increased compared to incremental transfers that are not block related. In this case, it is possible that significant resources can be consumed by calculating checksum values for static files that never change. The checksum levels can be configured as high, low, or off, using the svconfigurator utility.

- **High.** Always computes checksums, on baseline transfers and incremental updates. *Primary impact:* highest CPU utilization on the baseline transfer. *Network impact:* More data transferred on updates (incremental). *Secondary impact:* same. *When to implement:* if all files are subject to small changes.
- **Low.** Compute checksums on changed files and only on updates; no checksum during baseline. *Primary impact:* more CPU utilization during updates, faster baseline transfer. *Network impact:* More data transferred is baseline, less data transferred in updates. *Secondary impact:* same. *When to implement:* if a small subset of files is likely to change.

**Off.** No checksums are calculated at any time; similar to older versions of OSSV. Full files are transferred once identified as being changed files. *Primary impact:* fast baseline transfer, less impact on CPU during file system scan. *Network impact:* More data transferred in baseline, potentially more data (large files) in updates, too. *Secondary impact:* same.

*When to implement:* if a small subset of files is likely to change or files are changing completely.

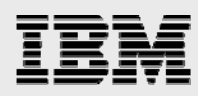

### Creating a Baseline Transfer (Establishing a Relationship)

At this point, we have determined and configured schedules and retention policies for our environment. Once our script is in place, we will add it as a job to the crontab. However, SnapVault does not yet know which directories to back up or where to store them (which qtree) on the secondary. A baseline (level-0) transfer must first be initiated. To provide SnapVault with this information, use the snapvault start command on the secondary.

In response to command line or NDMP-based management interface input, the SnapVault secondary storage system (filer or NearStore system) requests initial baseline (entire file system requiring backup) image transfers of directories specified for backup from an open systems platform. These transfers establish SnapVault relationships between the open systems platform *directories* and the SnapVault secondary *qtrees*. The open systems platform, when prompted by the secondary storage system, transfers initial base images of specified directories to a qtree location on the secondary storage system. Once the baseline transfer completes the transfer, the secondary system creates a Snapshot™ copy (baseline Snapshot copy) of the volume containing the destination qtree. If multiple transfers occur, faster transfers are in a quiescing state until *all* transfers finish.

A new Snapshot copy is created with each backup, and a large number of Snapshot copies can be maintained according to a schedule configured by the backup administrator. Each Snapshot copy consumes an amount of disk space equal to the differences between it and the previous Snapshot copy.

The Oracle Database will need to be in a file system, and that file system and its subdirectories will require that the baseline (relationship creation) transfer be completed before scheduled incremental backups can begin. The snapvault start command (executed on the secondary system) will establish two things: (1) the full baseline transfer, including the baseline Snapshot copy and (2) the relationship creation. An alternate mechanism is to use an NDMP-based management application such as Operations Manager to perform the baseline transfer.

Note that in order for the baseline to be recoverable, Oracle should be in hot backup mode. Creating the baseline can take a significant amount of time and generate a large amount of network traffic. If recoverability of the baseline is less important than minimizing the impact of the baseline transfer, Oracle can be left in normal operating mode during the baseline process. If possible, the baseline can be created during off-peak hours to further minimize the impact to the server and network.

Examples of the snapvault start command used in our configuration:

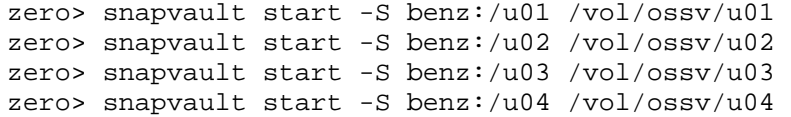

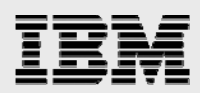

The system "benz" is our primary open systems platform; "zero" is an N series with the NearStore feature (secondary storage); and /u01, /u02, /u03 and /u04 are all file systems on our UNIX system containing various components of the Oracle Database (control files, archives, redo logs, tablespace files, etc.). These commands transfer all data in /u01, /u02, /u03, and /u04 to the secondary system and place the data in qtrees /vol/ossv/u01 to /vol/ossv/u04. A mapping or relationship is created between directory and qtree at this point. A baseline Snapshot copy is created. Now, "updates" or incremental transfers can occur. Each time an update occurs for a particular directory, the changed data is stored in a separate Snapshot copy on the NearStore system.

All file systems containing parts of the Oracle Database (binaries, data, control, log, and archived log files) should be added to the backup, though not all may have the same backup frequency. For example, the Oracle binaries need only be backed up if a patch is applied, and archived log files may be backed up more frequently during the day. All Oracle instances that have database-related files in the file system structures being transferred must be in backup mode at the time the OSSV update is begun.

Once the baseline transfer has completed successfully ("idle" output achieved from snapvault status on secondary) and the script is complete, the cron schedules can be configured. It is a good idea to plan and implement these schedules for the database backup prior to baseline transfer.

#### Performing an OSSV Backup

The scripts presented in the appendices of this paper implement a complete Oracle backup using OSSV. These scripts can be run manually or on a scheduled basis using a host-based scheduling tool.

The flow of the scripts is as follows:

- 1. Verify that a baseline relationship is established for the Oracle directories.
- 2. Call "beginhb.sh" to place all database tablespaces into backup mode.
- 3. For each Oracle directory, initiate the SnapVault update via an "rsh" call to the NearStore system.
- 4. **Wait for all transfers to complete; SnapVault** *must be idle* **prior to bringing the database out of hot backup mode.**
- 5. Call "endhb.sh" to return the database to normal operational mode.

The scripts contained in the appendix can easily be converted to a form usable on Windows® platforms with the addition of a UNIX toolkit or a PERL interpreter and the IBM System Storage N series' Data ONTAP<sup>®</sup> management interface libraries.

## Database Restore and Recovery Using OSSV

### Restoring a Database File

Certain scenarios (test purposes, disaster recovery scenarios, deleted tablespace, etc.) unfortunately require restores.

In our demonstration, the database file /u03/OSSV/TEST9. DBF has been accidentally deleted. Prior to beginning the restore using the OSSV agent, the tablespace must be taken offline using SQLPlus:

SQL> alter tablespace TEST9 offline immediate;

Once the tablespace is offline ("Tablespace altered" output from SQLPlus), we can perform the OSSV restore "snapvault restore" from the primary (the UNIX host):

benz# \$INSTALL\_DIR/bin/snapvault restore –S zero:/vol/ossv/u03/OSSV/TEST9.DBF /u03/OSSV/TEST9.DBF

During the restore, it is a good idea to monitor the status of the transfer. Log in to the NearStore system or secondary system and monitor snapvault status or snapvault status -1 to keep track of amount of data transferred, transfer time, and SnapVault state. Once a state of Idle is achieved, we can check the primary system for the restored file. When the file is in place, one last step is necessary to complete the restore process in an Oracle environment.

In SQLPlus, the tablespace must be recovered to bring it current with the rest of the database. To achieve this, we use:

SQL> recover tablespace TEST9;

Once the media recovery successfully completes (output to console Media recovery complete.), we can bring TEST9's tablespace back online again:

SQL> alter tablespace TEST9 online;

Simply wait for Tablespace altered output from SQL. At this point, the tablespace recovery is complete.

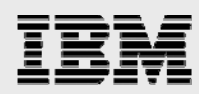

### Restoring and Recovering an Entire Database

In cases where the entire database is lost (such as a malicious intrusion or disaster recovery scenario), OSSV can quickly restore the database to operational status.

The general outline for this process is as follows:

- 1. If necessary, configure the hardware and restore the operating system first. Be sure to restore any Oracle tunables to the kernel configuration files.
- 2. Restore the Oracle installation and database files using OSSV (SnapVault restore). If the Oracle binaries were not backed up using OSSV, reinstall and patch to the correct level.
- **3.** Once restored, the tablespaces are in hot backup mode, as they were when the backup was created. Database recovery will need to be performed.

**\$ sqlplus /nolog SQL> connect sys/change\_on\_install as sysdba Connected. SQL> startup mount; ORACLE instance started.** 

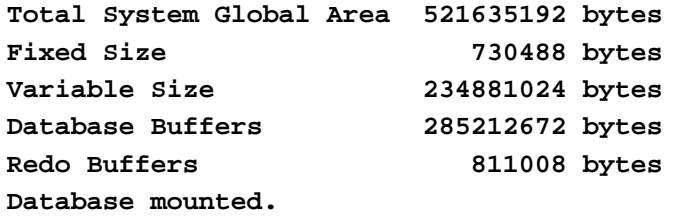

**SQL> recover automatic database;** 

**SQL> alter database open; Database altered.** 

**…** 

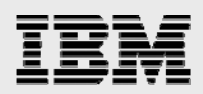

### **Conclusions**

The combination of an IBM System Storage N series with NearStore feature and OSSV offers the Oracle Database administrator compelling advantages in terms of backup and recovery. Use of block-level incremental backups, combined with Snapshot technology, can dramatically optimize the Oracle Database backup operation. Backup performance and recovery performance are dramatically improved over conventional network backup solutions, dramatically improving mean-time-to-recovery (MTTR) intervals.

### **Caveats**

This paper is not intended to be a definitive implementation guide. There are many factors that may not be addressed in this document. Expertise may be required to solve logistical problems when the system is designed and built. This procedure has not been tested with all of the combinations of hardware and software options available with OSSV. There may be significant differences in your configuration that will alter the procedures necessary to accomplish the objectives outlined in this paper.

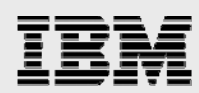

### Appendix A: Backup

#### oracle.sh

```
#!/bin/ksh 
# ----------------------- 
# Configuration variables 
# ----------------------- 
# Oracle directories/filesystems 
DIRECTORIES="/u01 /u02 /u03 /u04" 
# The system hostname as known by the SV Primary 
HOSTNAME="benz" 
# The NearStore primary 
NEARSTORE=zero 
# Where the snapvault software is installed 
SNAPVAULT_BIN=/usr/snapvault/bin 
# The location of the backup scripts 
SCRIPT_BIN="/u01/DARRIN" 
# Oracle username 
ORACLE_USER=oracle9 
# Oracle System Identifier (SID) 
ORACLE_SID=OSSV 
# -------------------- 
# End of configuration 
# -------------------- 
# 
# Functions 
# 
# Die function 
die() 
{ 
       echo $1 
       exit $2 
} 
# 
# Main 
# 
# Set the path 
PATH=$PATH:/usr/snapvault/bin:$SCRIPT_HOME 
SNAPVAULT=$SNAPVAULT_BIN/snapvault
```
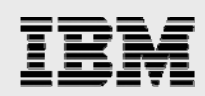

```
# Check configuration
if [ ! -f /usr/snapvault/bin/snapvault ]; then
     die "Cannot find snapvault executable (check /usr/snapvault/bin)" 1
fi
if [ ! -f $SCRIPT BIN/beginhb.sh -a ! -f $SCRIPT BIN/endhb.sh ]; then
     die "Cannot find oracle backup scripts (check SCRIPT BIN)" 1
f_1# Check associations
for DIR in $DIRECTORIES; do
     SOURCEENT=`$SNAPVAULT status | awk '{print $1}' | grep $DIR'$'`
     if [ "$SOURCEENT" = "" ]; then
           die "No relationship exists for dir $DIR" 2
     fi
     HOST= `echo $SOURCEENT | cut -f1 -d: `
     DIRENT= echo $SOURCEENT | cut -f2 -d:
     if [ "$DIRENT" := $DIR" -0 "$HOST" := $HOSTNAME" ]; then
           die "Ack! Relationship for $DIR doesn't match primary $DIRENT" 2
     f_idone
# Put the database in hot backup mode
echo ""
echo "**********************************
echo "PLACING ORACLE IN HOTBACKUP MODE"
echo "*********************************
echo ""
sleep 5
echo "From Primary, Executing: beginhb.sh"
echo ""
su - $ORACLE_USER -c "$SCRIPT_BIN/beginhb.sh $ORACLE_SID"
# Start the SnapVault update
echo ""
echo "STARTING INCREMENTAL BACKUP USING OSSV 2.0"
echo ""
sleep 5
for DIR in $DIRECTORIES; do
     DESTENT=`$SNAPVAULT status | awk '{print $2 " " $1}' | grep $DIR'$' |
awk '{print$1}'
     echo "From Secondary System, Executing: snapvault update $DESTENT"
     rsh $NEARSTORE "snapvault update $DESTENT" > /dev/null
done
# Give SnapVault time to wake up and start
sleep 15
```

```
# Loop until all status indicators are idle
echo ""
echo "WAITING FOR SNAPVAULT TRANSFER TO COMPLETE"
echo ""
echo "From Primary System, Executing: snapvault status"
echo "Waiting for IDLE status"
echo ""
IDLE = 0until [$IDLE -eq 1 ]; do
     print -n "."
     IDLE = 1for DIR in $DIRECTORIES; do
         STATUSENT=`$SNAPVAULT status | awk '{print $5 " " $1}' | grep
$DIR'\' | awk '{print $1}'
         if [ "$STATUSENT" != "Idle" ]; then
              IDLE = 0fi
     done
     sleep 2
done
echo ""
echo "TRANSFER COMPLETE!!!!"
# All status shows idle. End hot backup
echo ""
echo "TAKING ORACLE OUT OF HOTBACKUP MODE"
echo ""
echo "From Primary, Executing: endhb.sh"
echo ""
su - $ORACLE_USER -c "$SCRIPT_BIN/endhb.sh $ORACLE_SID"
exit 0
```
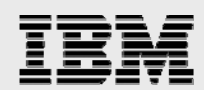

#### beginhb.sh

```
#!/bin/sh 
ORACLE_SID=$1 
HBPATH=`dirname $0` 
sqlplus -S /nolog @$HBPATH/beginhb.sql 
exit 0 
8.3) beginhb.sql 
CONNECT system/manager 
SET FEEDBACK off 
SET PAGESIZE 0 
SPOOL /tmp/begin.sql 
SELECT 
     'ALTER TABLESPACE ' || 
     tablespace_name || 
     ' BEGIN BACKUP;' 
FROM 
     dba_tablespaces 
WHERE 
     contents <> 'TEMPORARY'; 
SPOOL off 
@/tmp/begin.sql 
EXIT
```
#### endhb.sh

#!/bin/sh ORACLE\_SID=\$1 HBPATH=`dirname \$0`

sqlplus -S /nolog @\$HBPATH/endhb.sql

exit 0

#### endhb.sql

```
CONNECT system/manager 
SET FEEDBACK off 
SET PAGESIZE 0 
SPOOL /tmp/end.sql 
SELECT 
     'ALTER TABLESPACE ' || 
     tablespace_name || 
     ' END BACKUP;' 
FROM 
     dba_tablespaces 
WHERE 
     contents <> 'TEMPORARY'; 
SPOOL off 
@/tmp/end.sql 
EXIT 
   ×
```
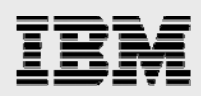

## Trademarks and special notices

© International Business Machines 1994-2007. IBM, the IBM logo, System Storage, and other referenced IBM products and services are trademarks or registered trademarks of International Business Machines Corporation in the United States, other countries, or both. All rights reserved

References in this document to IBM products or services do not imply that IBM intends to make them available in every country.

Network Appliance, the Network Appliance logo, Data ONTAP, NearStore, Snapshot and SnapVault are trademarks or registered trademarks of Network Appliance, Inc., in the U.S. and other countries.

UNIX is a registered trademark of The Open Group in the United States and other countries.

Other company, product, or service names may be trademarks or service marks of others.

Information is provided "AS IS" without warranty of any kind.

All customer examples described are presented as illustrations of how those customers have used IBM products and the results they may have achieved. Actual environmental costs and performance characteristics may vary by customer.

Information concerning non-IBM products was obtained from a supplier of these products, published announcement material, or other publicly available sources and does not constitute an endorsement of such products by IBM. Sources for non-IBM list prices and performance numbers are taken from publicly available information, including vendor announcements and vendor worldwide homepages. IBM has not tested these products and cannot confirm the accuracy of performance, capability, or any other claims related to non-IBM products. Questions on the capability of non-IBM products should be addressed to the supplier of those products.

Performance is based on measurements and projections using standard IBM benchmarks in a controlled environment. The actual throughput or performance that any user will experience will vary depending upon considerations such as the amount of multiprogramming in the user's job stream, the I/O configuration, the storage configuration, and the workload processed. Therefore, no assurance can be given that an individual user will achieve throughput or performance improvements equivalent to the ratios stated here.

Any references in this information to non-IBM Web sites are provided for convenience only and do not in any manner serve as an endorsement of those Web sites. The materials at those Web sites are not part of the materials for this IBM product and use of those Web sites is at your own risk.